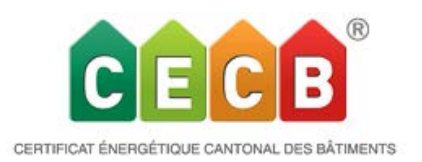

## **Release 4.8 Nouveautés et améliorations**

*Le Release 4.8.0 de l'outil en ligne CECB a été mis en ligne le 19.06.2017 et est utilisable sous [www.cecb.ch.](http://www.veveb-.ch/)*

Le Release V4.8.0 complète la nouvelle saisie de l'adresse telle qu'introduite avec le Release 4.6, comprenant les numéros EGID\_EDID obligatoires pour les habitations à plusieurs logements ainsi que les maisons individuelles.

La possibilité de saisir des groupes de EGID\_EDID est nouvelle. Elle rend possible la publication d'une même habitation à plusieurs logements et plusieurs entrées, donc sous un EGID\_EDID global. Cette extension est destinée principalement aux bâtiments éclatés, constituant un ensemble. Le bouton pour saisie d'adresse unitaire sert à entrer une adresse multiple définie librement, par exemple « Rue Modèle 1-8 ». Les adresses endessous sont choisies avec leur EGID\_EDID grâce au bouton de saisie de groupe EGID\_EDID. Chaque adresse faisant partie d'un groupe doit avoir un EGID\_EDID. Toutes les adresses d'un groupe doit appartenir à la même commune, celle-ci correspondant à la rue de l'adresse multiple choisie.

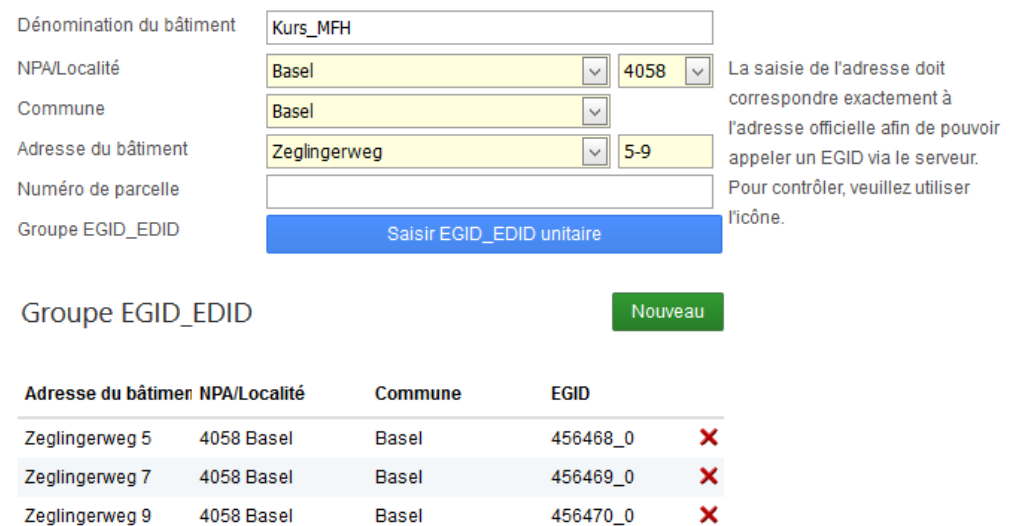

• L'attribution du numéro de racine CECB dépend désormais de l'appartenance de la commune à un canton donné (et non plus, comme auparavant, du lieu et du NPA). C'est pourquoi nous introduisons la commune comme champ de saisie obligatoire, qui est liée au NPA. Dans le cas où un NPA correspond à plusieurs communes, une liste de choix est proposée.

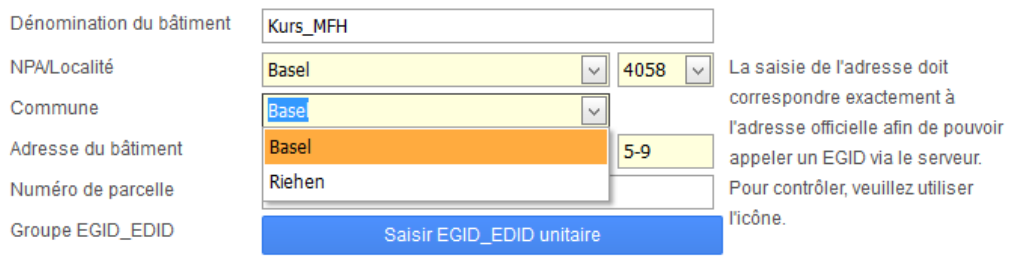

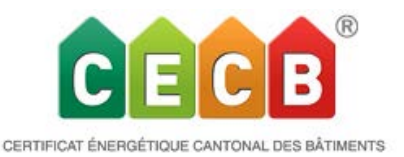

- La saisie de la combinaison lieu-NPA est inversée, mettant le lieu en premier et affichant une liste de NPA compatibles. Les rues appartenant au domaine de ce NPA figurent sous le champ des rues, mais peuvent aussi bien être saisies manuellement. Le champ des numéros est découplé de la banque de données et peut ainsi être renseigné librement.
- La banque de données d'adresses datant de l'année 2009 est échangée contre la version actuelle.
- Autre nouveauté: le champ d'appel d'adresse avec EGID donne désormais la possibilité de saisir le EGID\_EDID manuellement et d'appeler l'adresse. Toutes les informations correspondantes telles rue, lieu, NPA et commune sont recherchées dans le Registre des Bâtiments sur le serveur de l'OFS (Office Fédéral de la Statistique).

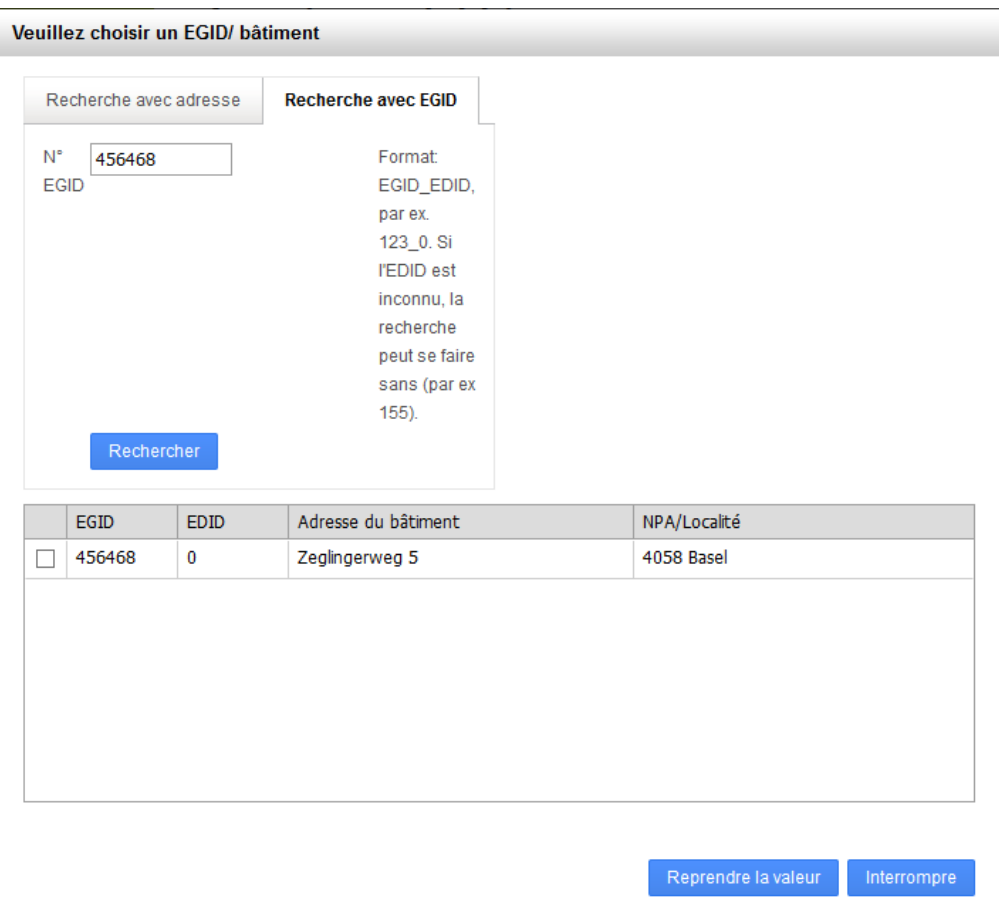

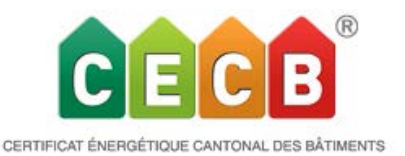

L'ancien outil CECB est complètement désactivé, et l'ancien portefeuille CECB n'est plus disponible.

Tous vos fichiers créés avec l'ancien outil CECB sont encore visibles sous les registres «Tous (C, CP&CN)» et « CECB (C)» de votre portefeuille. Les documents CECB publiés peuvent être consultés et réimprimés. Les fichiers log sous forme de PDF peuvent aussi être créés, ce qui assure l'accès aux données déjà saisies.

Tous les anciens fichiers peuvent être convertis (transformés) en fichiers de type CECB Plus. De même, tous les anciens fichiers créés avec l'ancien outil CECB peuvent être transférés à d'autres Experts. Un tel fichier transféré ne dispose pas des mêmes options que le *fichier d'origine, qui reste tel quel au cours de cette procédure*.

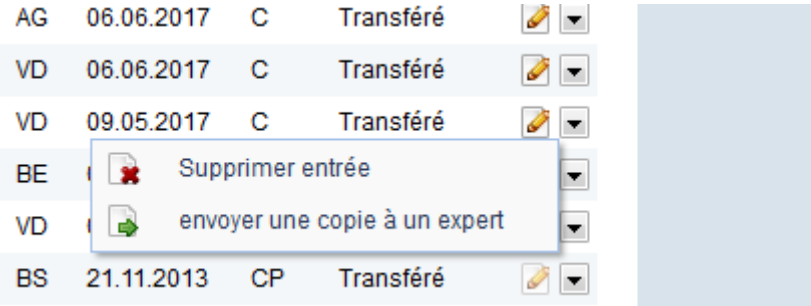

Avec ce nouveau Release, l'apparence et le comportement varient en comparaison avec ceux d'un CP transféré. Un clic sur l'icône crayon permet de commencer le travail dans le fichier, tandis que dans le cas d'un CP transféré la bonne option du menu contextuel devra être d'abord choisie: "copier l'entrée (comme actualisation)" ou "copier l'entrée (création initiale)". Un futur Release permettra d'unifier cela.

Nous avons pensé aux Experts et à la facilité d'utilisation et introduits quelques nouveautés qui seront certainement rapidement adoptées.

• Le portefeuille est doté de colonnes à largeur variable. Vous pouvez en adapter vousmême l'apparence selon vos besoins. Le comportement des filtres est modifié : les paramètres resteront tels que définis, et ce jusqu'à votre prochaine modification.

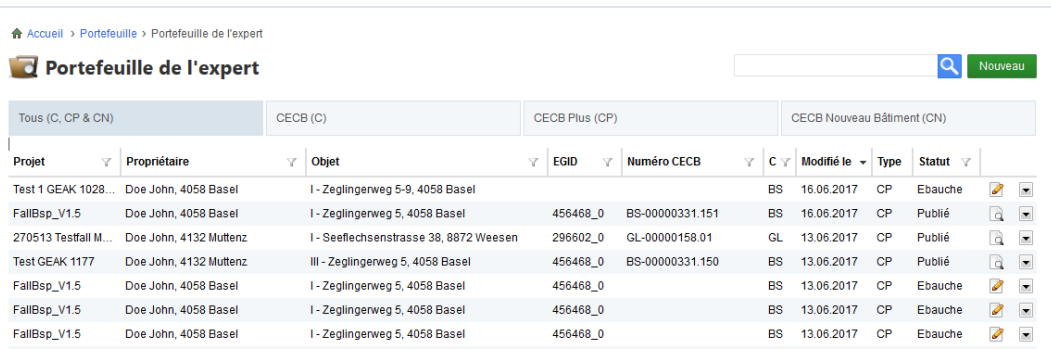

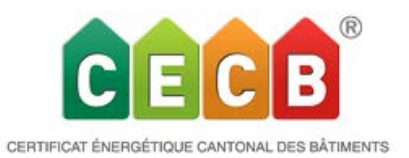

• Dans la répartition des mesures sous Variantes il devient possible de sélectionner et désélectionner toute une catégorie de mesures à la fois, en un seul clic. Ceci permet, pour beaucoup d'objets, d'obtenir plus rapidement une nouvelle variante qu'avant.

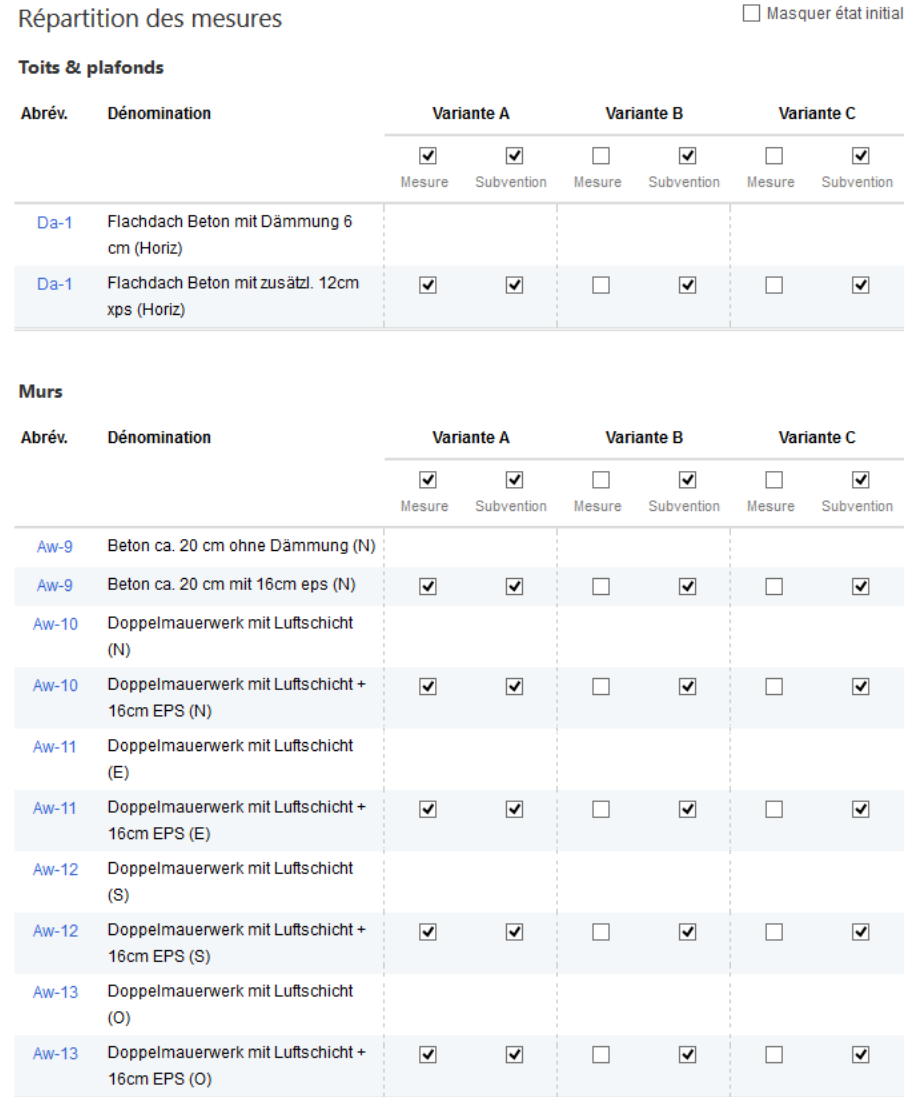

•

• L'ordre des variantes - et donc l'ordre initial du rapport de conseil- peut être adapté individuellement dans l'outil.

## **Variantes**

Variantes

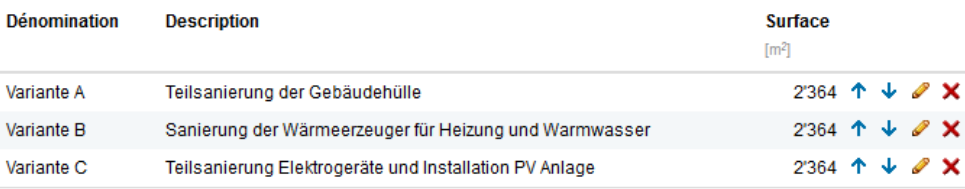

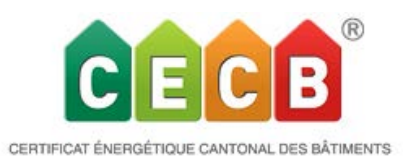

Diverses limitations sont supprimées:

- Les écoles peuvent avoir jusqu'à 999'999 étudiants.
- La limite de CHF 100.- pour subventionnement des éléments de construction contre l'extérieur et le non-chauffé disparaît (mesure individuelle du Programme Bâtiments jusqu'en 2016)
- La limite des quantités saisies dans les montants de subvention passe de 999 à 999'999'999.

Autres adaptations et nouveautés:

• Les termes dans l'analyse de rentabilité sont modifiés: "Valeur totale du capital" devient "Total valeur brutes et autres coûts" "Valeur du capital comme différence avec l'état initial» adopte un signe mathématique inversé, afin qu'une économie par rapport à l'état initial apparaisse comme positive au lieu d'être une grandeur négative.

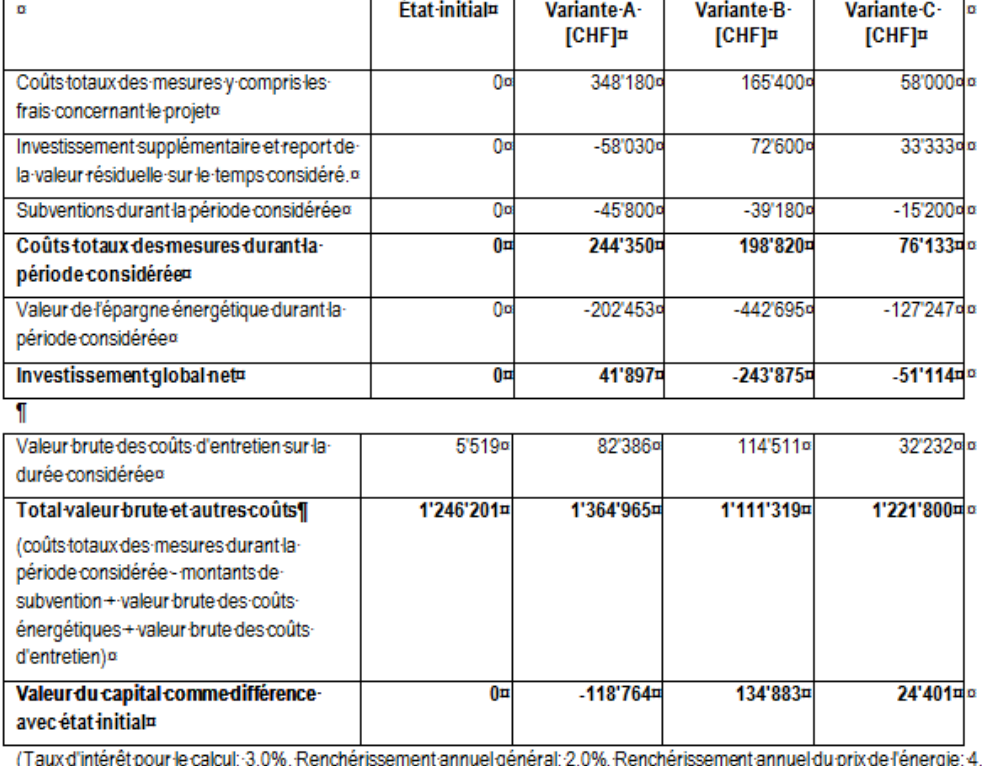

## - 14.1→ Analyse-de-rentabilité-sous-utilisation-standard¶

l'énergie: 4.0%, Durée considérée: 25 Années)¶

• "Plafonds contre non-chauffé" dispose d'une nouvelle option "contre non-chauffé (combles/toit isolé Ue < 0.4 W/m2K)" avec coefficient b 0.7.

 $\mathbf{r}$ 

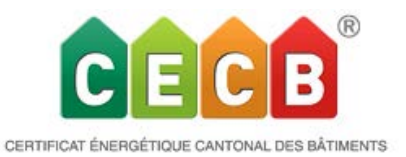

• Pour les Experts CECB qui sont également Mentors, il devient possible d'attribuer des fichiers individuels à un Mentee, qui lui deviennent accessibles pour travailler. L'Expert peut choisir parmi tous les Mentees enregistrés, celui dont il est le mentor. La publication reste le devoir de l'Expert. Un accès Mentee peut être demandé à votre centrale d'Exploitation.

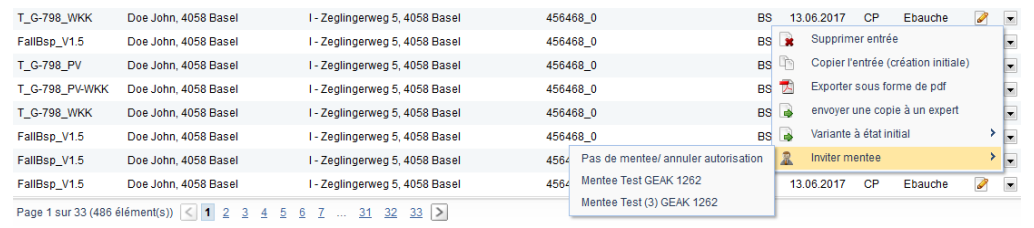

• Saisie (par CE et GL) et accès aux formations complémentaires visitées sous «mon profil». Visualisation des CECB publiés au cours des 2 / 5 dernières années (par rapport à l'année en cours). Entre parenthèses figure le nombre de points ou de publications nécessaires pour garantir la re-certification.

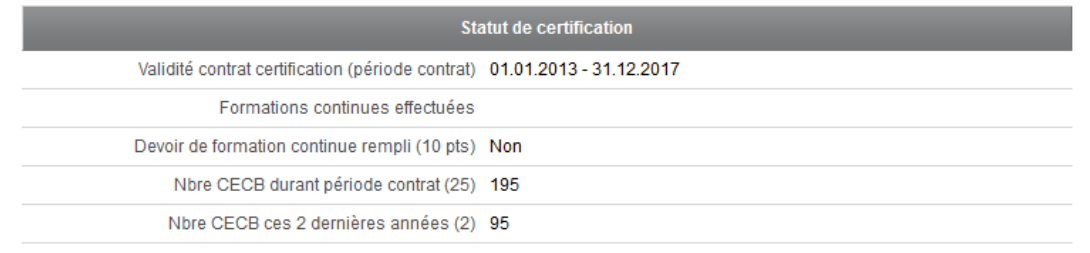

## Bugs

• Comme toujours, il a été également possible de supprimer quelques bugs identifiés, par exemple la tolérance aux fautes causées lors de l'utilisation du fichier d'importation Excel, ou encore la représentation dans le masque de saisie des domaines approvisionnés, parmi d'autres bugs.